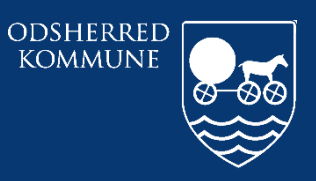

Odsherred Kommune

# **CURA ARBEJDSGANG<br>AKTIVERE/PAUSERE YDELSER**

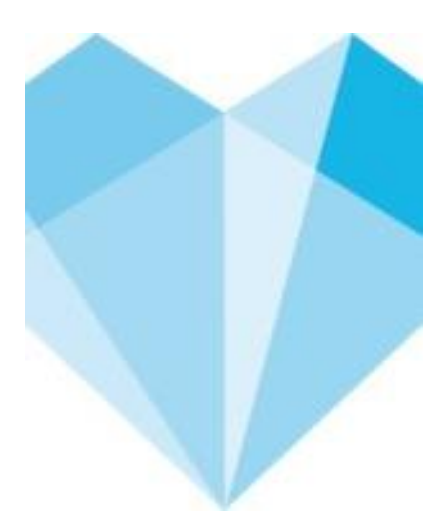

# Indhold

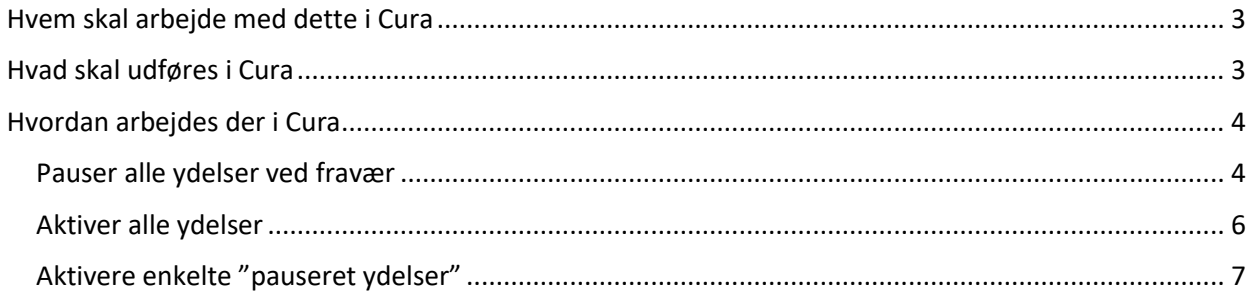

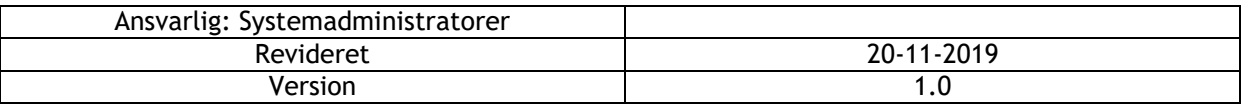

## <span id="page-2-0"></span>**Hvem skal arbejde med dette i Cura**

Sygeplejersker, visitatorer og SSA på plejecentre, aflastninger, Sejrsbo eller Lynghuset

## <span id="page-2-1"></span>**Hvad skal udføres i Cura**

Når en borger der har ydelser skal have pauseret enkelte eller alle ydelser pga. fravær eller aktiveret alle eller enkelte ydelser igen.

#### <span id="page-3-0"></span>**Hvordan arbejdes der i Cura**

## <span id="page-3-1"></span>Pauser alle ydelser ved fravær

Man går på "borgers liv"

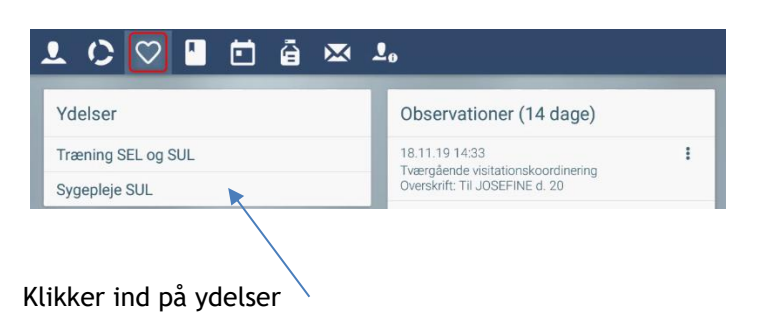

Og klikker på de 3 prikker

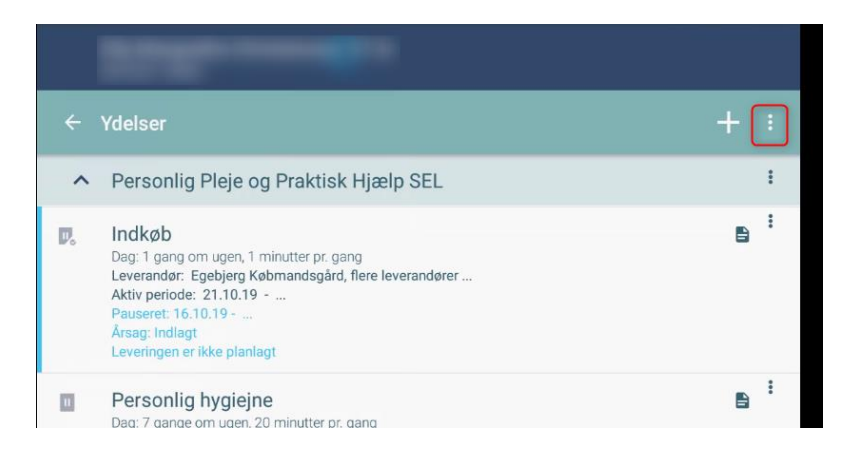

#### Klik på "pauser/aktiver ydelser"

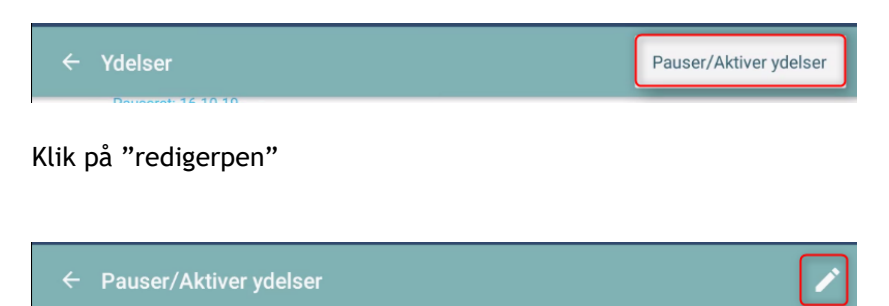

Klik nu på de ydelser man vil pausere, samt startdato redigeres hvis det ikke er fra d.d. og tidspunkt Klik Årsag ind til pausering

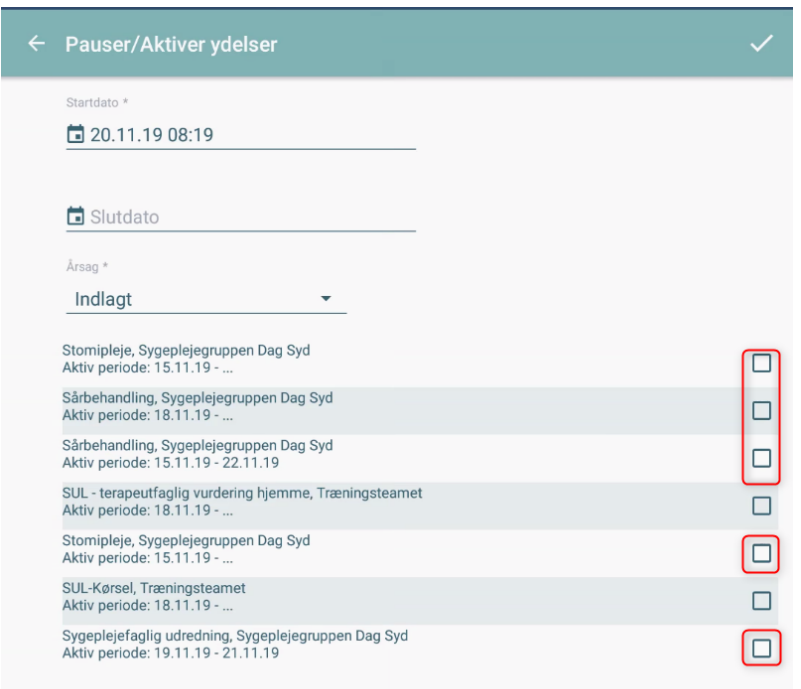

# Klik gem

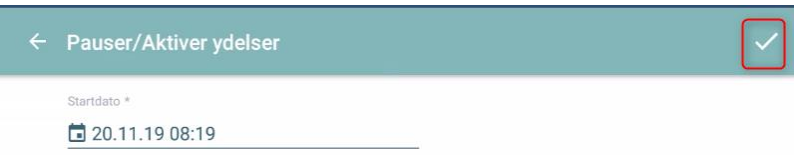

# <span id="page-5-0"></span>Aktiver alle ydelser

# Man gør som beskrevet ved pausere

Og man sætter nu en slutdato og tidspunkt for hvornår man vil have aktiveret ydelser igen og klikker gem.

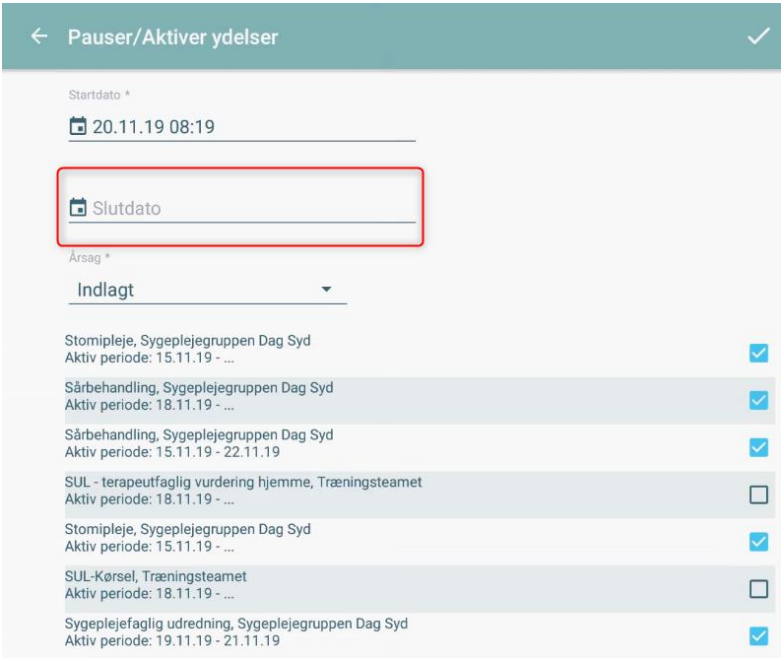

# <span id="page-6-0"></span>Aktivere enkelte "pauseret ydelser"

# Pauseret ydelser ses ved "grå pause ikon"

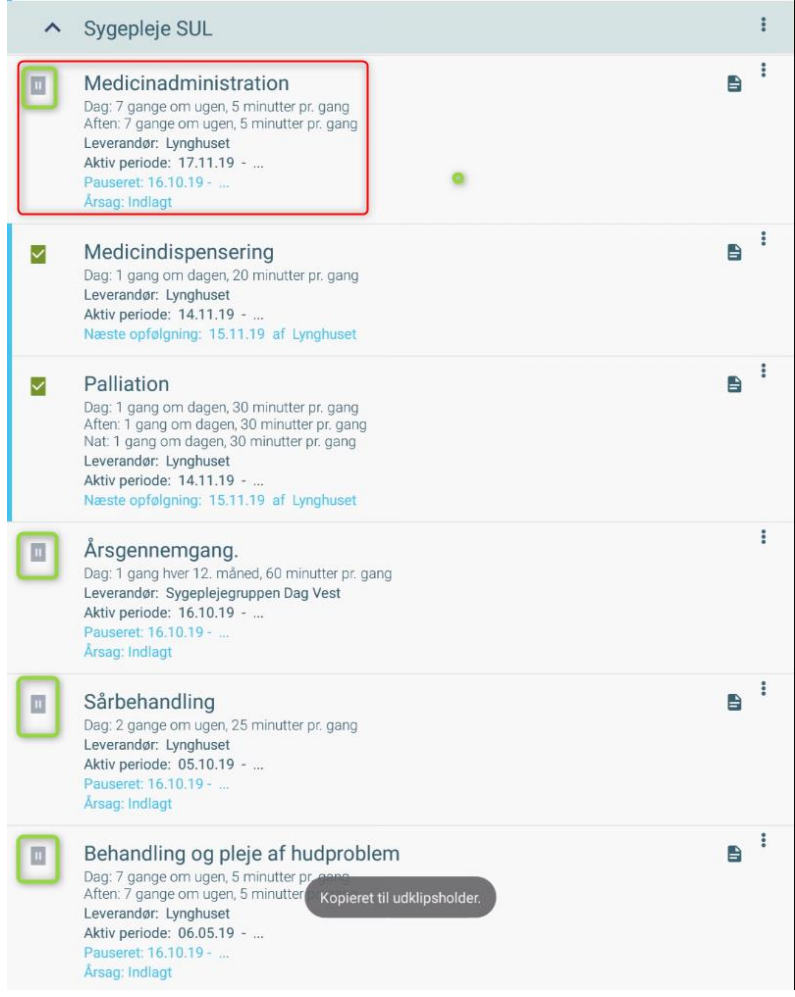

#### Man scroller op øverst på "ydelser"

# Og klikker på de 3 prikker

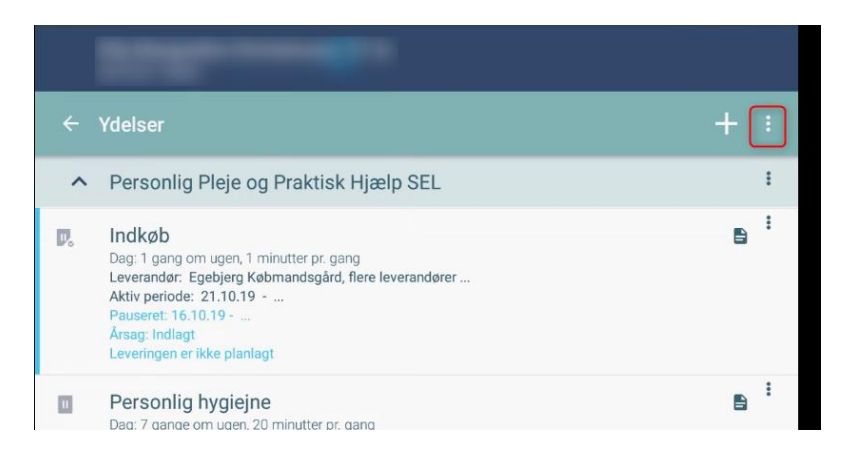

## Klik på "pauser/aktiver ydelser"

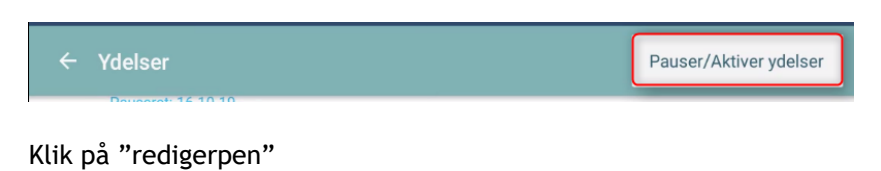

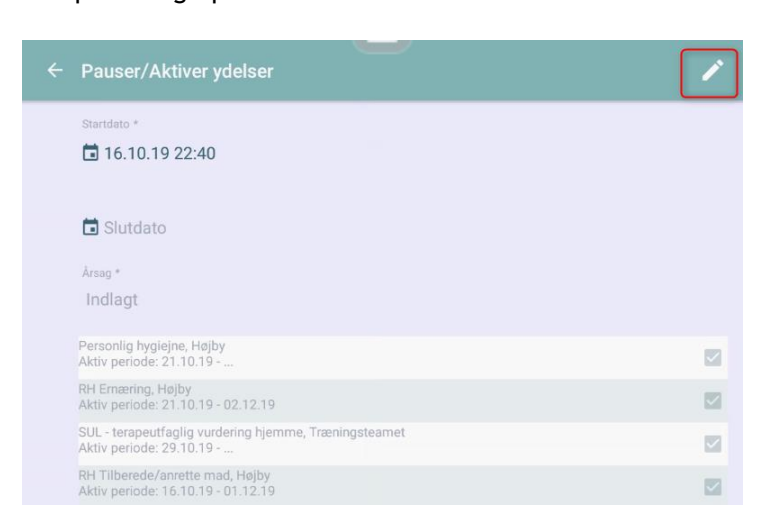

Klik nu de ydelser som man vil aktivere.

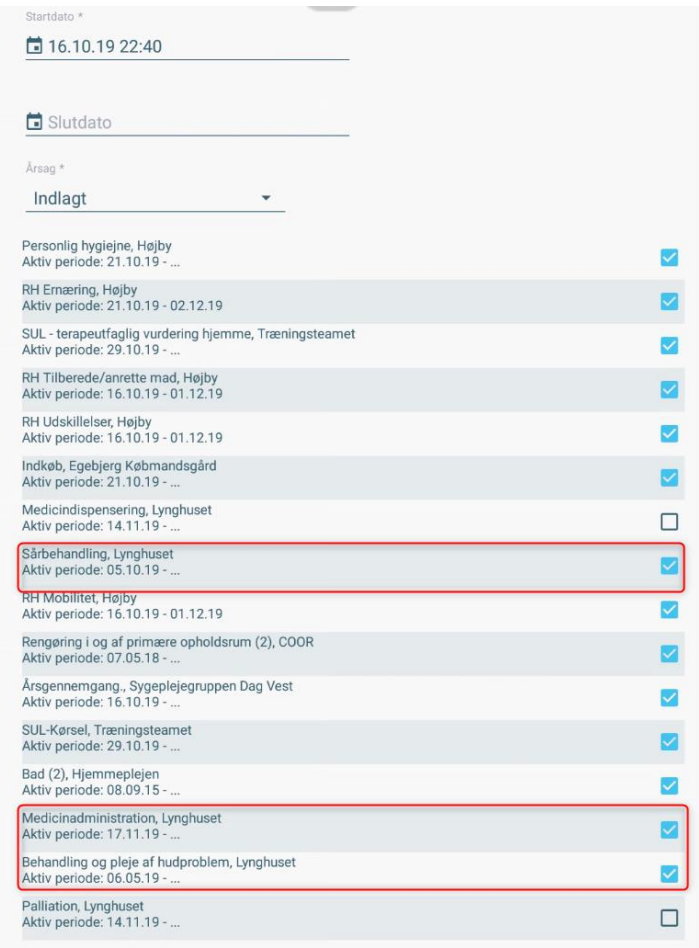

De skal være blanke, når man har klikket

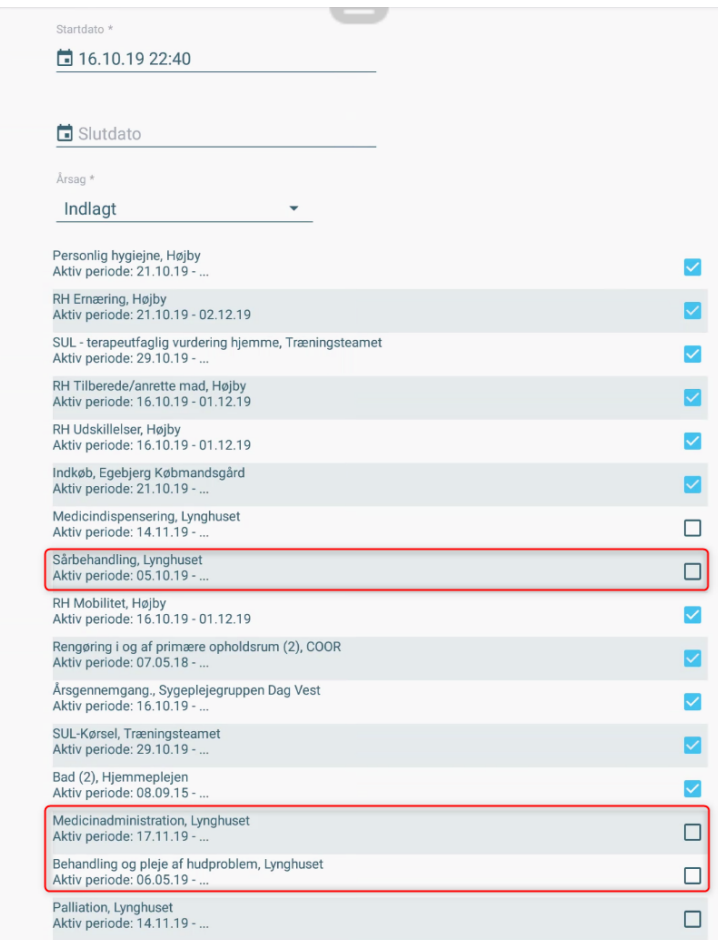

# Klik nu gem

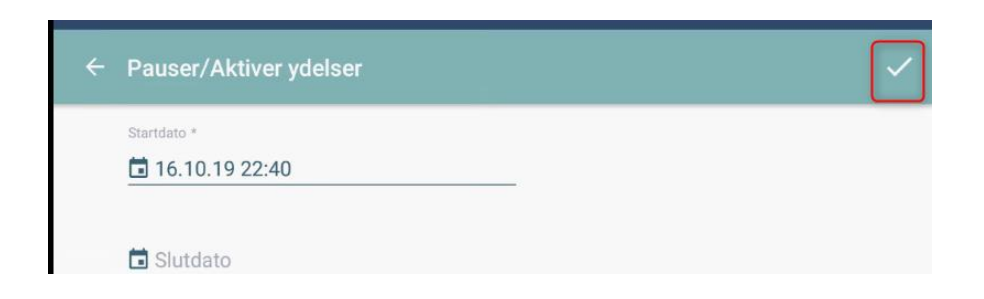

Kontroller nu at de ydelser man vil have aktiveret de rigtige ydelser

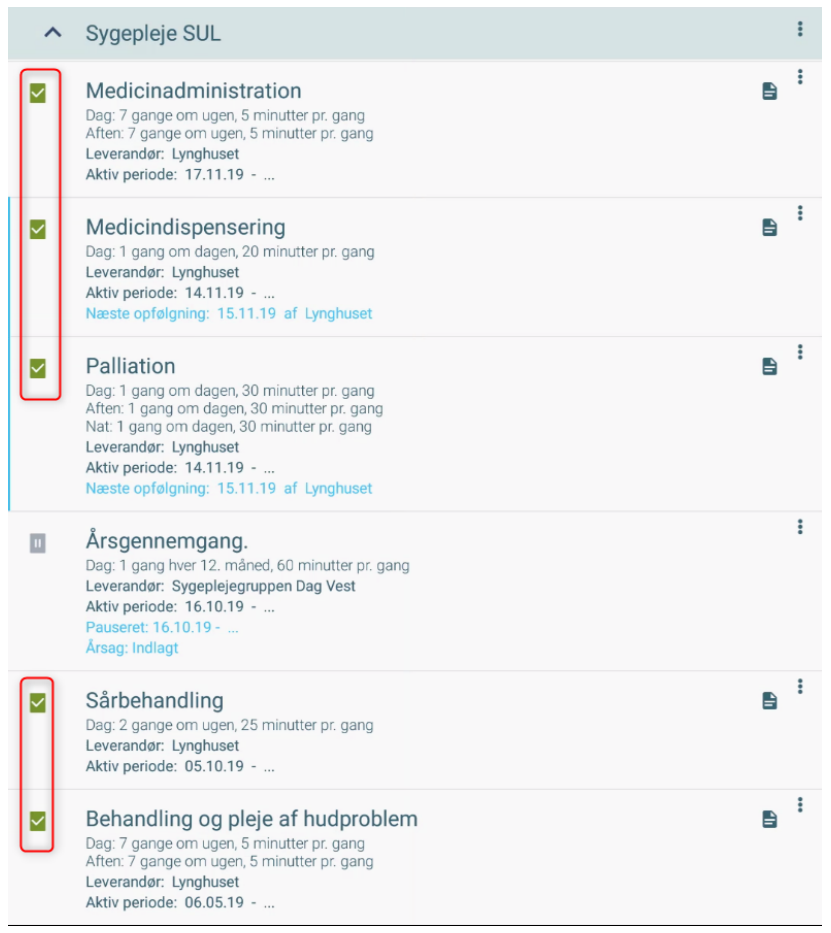

**CENTER FOR OMSORG OG SUNDHED | ODSHERRED KOMMUNE** Telefon: 59 66 66 66